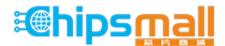

Chipsmall Limited consists of a professional team with an average of over 10 year of expertise in the distribution of electronic components. Based in Hongkong, we have already established firm and mutual-benefit business relationships with customers from, Europe, America and south Asia, supplying obsolete and hard-to-find components to meet their specific needs.

With the principle of "Quality Parts, Customers Priority, Honest Operation, and Considerate Service", our business mainly focus on the distribution of electronic components. Line cards we deal with include Microchip, ALPS, ROHM, Xilinx, Pulse, ON, Everlight and Freescale. Main products comprise IC, Modules, Potentiometer, IC Socket, Relay, Connector. Our parts cover such applications as commercial, industrial, and automotives areas.

We are looking forward to setting up business relationship with you and hope to provide you with the best service and solution. Let us make a better world for our industry!

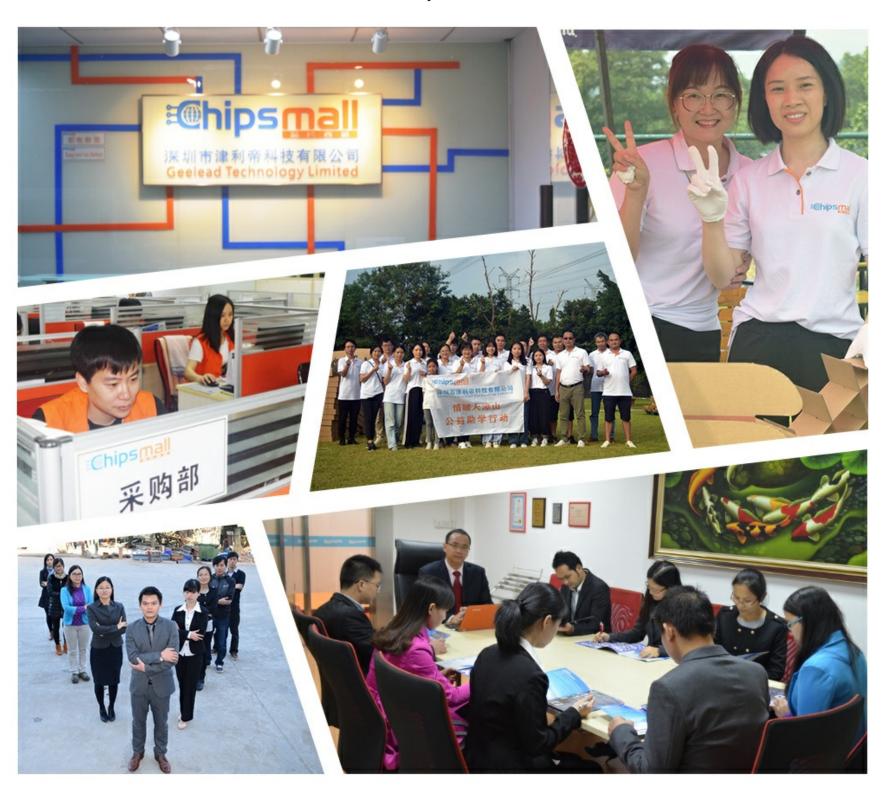

## Contact us

Tel: +86-755-8981 8866 Fax: +86-755-8427 6832

Email & Skype: info@chipsmall.com Web: www.chipsmall.com

Address: A1208, Overseas Decoration Building, #122 Zhenhua RD., Futian, Shenzhen, China

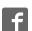

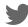

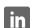

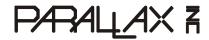

599 Menlo Drive, Suite 100 Rocklin, California 95765, USA **Office:** (916) 624-8333

Fax: (916) 624-8003

General: info@parallax.com Technical: support@parallax.com Web Site: www.parallax.com Educational: www.stampsinclass.com

# DS2760 Thermocouple Kit (#28022) 1-Wire<sup>®</sup> Thermocouple Interface

#### Introduction

Thermocouples provide a low-cost, reliable means of measuring temperature over a wide range. The challenge when using a thermocouple is accurately measuring the very low Seebeck output voltage (fractional to low millivolts) from the element, and providing for cold junction temperature compensation.

The Dallas/Maxim DS2760 High Precision Li+ Battery Monitor is very easily configured into an effective thermocouple interface. The Parallax DS2760 Thermocouple Module capitalizes on this application and provides a complete connection between the BASIC Stamp and a standard thermocouple element.

#### **Features**

- 1-Wire interface allows multiple devices with just one Stamp IO pin
- Cold Junction measurement: 0°C to +127°C (0.125°C resolution)
- Low power consumption:
  - -- Active current: 90 μA max -- Sleep current: 2 μA max

### **Packing List**

Verify that your DS2760 kit is complete in accordance with the list below:

- DS2760 Thermocouple Module #550-28022
- (3) Thermocouple elements:
  - -- (1) K-type (Chromel / Alumel) #800-00011 -- (1) J-type (Iron / Constantan) #800-00012
  - -- (1) T-type (Copper / Constantan) #800-00010
- This documentation

Note: DS2760 demonstration software may be downloaded from www.parallax.com.

#### **Connections**

Before connecting the DS2760 Thermocouple Module to the BASIC Stamp you will need to prepare a thermocouple element, and then connect it to the cold junction port of the module. Start by carefully removing about one inch (250 mm) of the outer sleeve from each end of the element. From each lead on the temperature measurement end, remove about ½ inch (125 mm) of insulation and then carefully twist together (using pliers if necessary) and trim as shown in Figure 1.

Figure 1: Thermocouple Junction

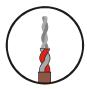

On the cold junction (DS2760 module) end of the element, remove only  $\frac{1}{4}$  inch (60 mm) of insulation from each lead. Route these leads through the bottom of the thermocouple module PCB and insert snuggly into the pin sockets as shown in Figure 2.

Figure 2: Cold Junction Connection to DS2760 PCB

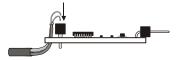

Use this table to ensure that you make the proper thermocouple connections to the module. If the leads are reversed, the measured temperature will be incorrect.

| Туре | Materials           | SNS | Vss    |
|------|---------------------|-----|--------|
| K    | Chromel / Alumel    | Red | Yellow |
| J    | Iron / Constantan   | Red | White  |
| Т    | Copper / Constantan | Red | Blue   |

Finally, the DS2760 Thermocouple Module is connected to the BASIC Stamp as shown in Figure 3 below (Note that the module includes a 4.7 K $\Omega$  pull-up on the 1-Wire<sup>®</sup> data line).

Figure 3: DS2760 Connections to BASIC Stamp

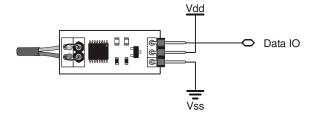

#### **BASIC Stamp Application**

The following BASIC Stamp application will run on either the BS2p or BS2pe and demonstrates how easy measuring wide-range temperatures can be when using the DS2760 Thermocouple Module. Other Stamps will require a Serial-to-1-Wire protocol converter, as well as code to manage the large tables across program slots, and are not covered in this document.

A little background: When two dissimilar metal wires are joined, a voltage will be developed across the open end that is proportional to the temperature difference between the joined and open ends. This effect was discovered by Thomas Seebeck in 1821. Through empirical testing, voltage tables have been established that correspond to the thermocouple junction temperature. These tables, however, use a cold junction (voltage measurement point) reference of zero degrees Celsius, forcing electronic devices to employ cold junction compensation.

Using the DS2760 we can measure the Seebeck voltage from the thermocouple with a resolution of 15.625 microvolts, then measure the cold junction temperature with a resolution of 0.125 degrees Celsius. A simple table look-up using the cold junction temperature will give us the cold junction compensation voltage. This is combined with the Seebeck voltage and, using a modified binary search algorithm, we can determine the compensated temperature from the thermocouple data table.

```
______
  File..... DS2760TC Demo.BPE
  Purpose... Thermocouple temperature measurement using the DS2760
  Author.... Parallax, Inc. (Copyright 2004, All Rights Reserved)
  E-mail.... support@parallax.com
   Started...
   Updated... 19 JAN 2004
   {$STAMP BS2pe, KTablePos.BPE, JTablePos.BPE, TTablePos.BPE}
   {$PBASIC 2.5}
' ----[ Program Description ]------
' This program lets a BS2p or BS2pe read the temperature from the Parallax
' DS2760 thermocouple module. User input of thermocouple type (K, J, or T)
' and temperature display is via the DEBUG window.
' ----[ Revision History ]------
' -----[ I/O Definitions ]-------
OW
            PIN
                                     ' 1-Wire buss pin
```

```
' ----[ Constants ]--------
ReadNet
             CON
                    $33
                                         ' read OW net address
SkipNet
                    $CC
                                         ' skip OW net address
             CON
RdReg
             CON
                    $69
                                         ' read register
' ----[ Variables ]-----
idx
             VAR
                   Nib
                                         ' loop counter
type
             VAR
                   Nib
                                         ' device type
char
             VAR
                                         ' display byte/char
                    Byte
vIn
             VAR
                    Word
                                         ' in millivolts
tmpCJ
            VAR
                   Word
                                         ' device temp in C
                                         ' thermocouple millivolts
tCuV
             VAR
                    Word
                                         ' TC sign bit
sign
             VAR
                    Word
cjComp
           VAR
                   Word
                                         ' temp compensation
                    Word
                                         ' temp in Celsius
tempC
             VAR
tempF
             VAR
                    Word
                                         ' temp in Fahrenheit
tblLo
           VAR
                 Word
                                         ' table pointers
tblHi
            VAR
                   Word
eePntr
            VAR
                    Word
testVal
            VAR
                   Word
                                         ' test value from table
                   Bit
                                         ' 1 = out of range
error
             VAR
' ----[ EEPROM Data ]---------------
' ----[ Initialization ]-------
Stamp_Check:
 #IF ($stamp < BS2P) #THEN
   #ERROR "This program requires BS2p or BS2pe"
 #ENDIF
Check Device:
 OWOUT OW, %0001, [ReadNet]
                                         ' get serial number
 OWIN OW, %0010, [SPSTR 8]
                                         ' store in SPRAM
 GET idx, char
                                         ' read device type
 IF (char <> $30) THEN
                                         ' if not $30, wrong device
  DEBUG "No DS2760 found."
   STOP
                                         ' stop program
 ENDIF
```

```
Menu:
 DEBUG CLS,
       "======", CR,
       " DS2760 Thermocouple Interface ", CR,
       "======", CR,
       "Select TC Type (1 - 3)", CR,
       CR,
       "(1) K - Chromel/Alumel", CR,
       "(2) J - Iron/Constantan", CR,
       "(3) T - Copper/Constantan", CR,
       CR,
       ">>> "
 DEBUGIN DEC1 type
                                            ' get selection
                                            ' validate selection
 IF (type < 1) OR (type > 3) THEN Menu
 DEBUG CRSRXY, 0, 3, CLRDN
                                            ' remove selections
 STORE type
                                            ' point READ to table
Show_SN:
 DEBUG CRSRXY, 0, 4, "Device SN..."
 FOR idx = 0 TO 7
  GET idx, char
  DEBUG HEX2 char
 NEXT
Show_Type:
 DEBUG CRSRXY, 0, 6, "TC Type....."
 LOOKUP (type - 1), ["KJT"], char
 DEBUG char
' ----[ Program Code ]-------
Main:
 DO
   GOSUB Read_TC_Volts
                                            ' read Seebeck voltage
   GOSUB Read_CJ_Temp
                                            ' read cold junction temp
   READ (tmpCJ * 2), Word cjComp
                                            ' get compensation voltage
   ' combine cjComp and tCuV
   IF sign THEN
     ' TC below cold junction
     IF (tCuV < cjComp) THEN
      cjComp = cjComp - tCuV
     ELSE
                                            ' limit to OC
       cjComp = 0
     ENDIF
```

```
ELSE
     ' TC above cold junction
     cjComp = cjComp + tCuV
   ENDIF
   LOOKUP type, [1023, 1023, 400], tblHi 'set high end of search
   GOSUB TC_Lookup
                                             ' reverse lookup of table
                                              ' x 1.8 + 32
   tempF = tempC * 9 / 5 + 32
   IF (error = 0) THEN
     DEBUG CRSRXY, 0, 7,
           "Temp °C..... ", SDEC tempC, CLREOL
     DEBUG CRSRXY, 0, 8,
           "Temp °F..... ", SDEC tempF, CLREOL
   ELSE
     DEBUG CRSRXY, 0, 7,
           "Temp °C..... Out of Range", CLREOL
     DEBUG CRSRXY, 0, 8,
           "Temp °F..... Out of Range", CLREOL
   ENDIF
   PAUSE 1000
  LOOP
 END
' ----[ Subroutines ]------
' Reads device input voltage (Vin pin)
' -- mV in millivolts (max reading is 4.75 volts)
Read_Vin:
 OWOUT OW, %0001, [SkipNet, RdReg, $0C]
 OWIN OW, %0010, [vin.BYTE1, vin.BYTE0]
 IF (vIn.BIT15) THEN
                                              ' check sign
   vIn = 0
                                              ' disallow negative
 ELSE
   vIn = vIn >> 5 */ $4E1
                                              ' x 4.88 millivolts
 ENDIF
 RETURN
' Reads current register to get TC voltage
' -- each raw bit = 15.625 uV
' -- tCuV in microvolts
Read_TC_Volts:
 OWOUT OW, %0001, [SkipNet, RdReg, $0E] ' read current register
OWIN OW, %0010, [tCuV.BYTE1, tCuV.BYTE0]
```

```
' save sign bit
  sign = tCuV.BIT15
  tCuV = tCuV >> 3
                                                  ' correct alignment
  IF sign THEN
  tCuV = tCuV | $F000
                                                  ' pad 2's-compliment bits
  ENDIF
 tCuV = ABS tCuV */ 4000
                                                 ' x 15.625 uV
  RETURN
' Reads cold junction (device) temperature
' -- each raw bit = 0.125 degrees C
' -- returns tmpCJ in whole degrees C
Read_CJ_Temp:
 OWOUT OW, %0001, [SkipNet, RdReg, $18]
 OWIN OW, %0010, [tmpCJ.BYTE1, tmpCJ.BYTE0]
 IF (tmpCJ.BIT15) THEN
                                                 ' check sign
  tmpCJ = 0
                                                  ' disallow negative
 ELSE
   tmpCJ = tmpCJ.HIGHBYTE
                                                 ' >> 5 x 0.125 (>> 3)
 ENDIF
 RETURN
' Search currently selected TC table for nearest entry
' -- uses modified binary algorithm to find cjComp
' -- high end of search set before calling (tblHi)
' -- successful search sets tempC
TC_Lookup:
 tbllo = 0
                                                  ' low entry of table
                                                  ' default to room temp
 tempC = 22
 READ (tblHi * 2), Word testVal
                                                 ' check max temp
 IF (cjComp > testVal) THEN
  error = 1
                                                  ' out of range
 ELSE
     eePntr = (tblLo + tblHi) / 2
READ (eePntr * 2), Word testVal
                                                 ' midpoint of search span
                                                  ' read value from midpoint
     IF (cjComp = testVal) THEN
                                                 ' found it!
      ELSEIF (cjComp < testVal) THEN</pre>
      tblHi = eePntr
                                                 ' search lower half
     ELSE
       tblLo = eePntr
                                                  ' search upper half
      ENDIF
```

#### **Additional Resources**

- Advanced thermocouple interface software (download from Parallax)
- Web Links:
  - -- www.maxim-ic.com/quick\_view2.cfm/qv\_pk/2931
  - -- www.capgo.com/Resources/Sensors/Temperature/Thermocouple/Thermocouple.html
  - -- instserv.com/rmocoupl.htm
  - -- instrumentation-central.com/pages/thermocouple\_reference\_table.htm

#### **DS2760 Module Schematic**

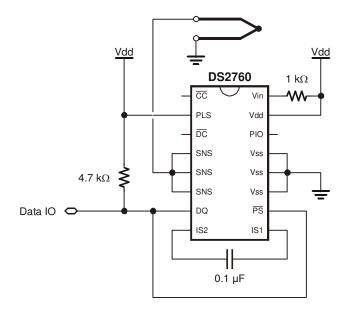